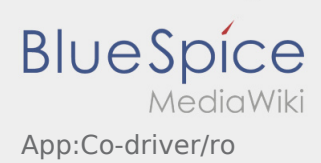

## Inhaltsverzeichnis

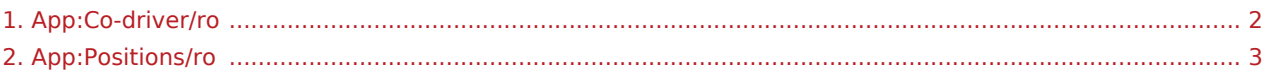

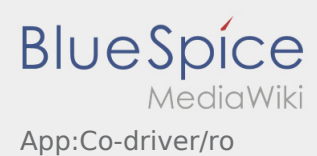

## <span id="page-1-0"></span>**Deblocarea celui de\-al doilea sofer**

- In cazul in care vehiculul dispune de echipaj, soferul principal, care foloseste deja aplicatia, poate aproba ca si cel de-al doilea sofer sa beneficieze de accesul si prelucrarea comenzilor in curs .
- $\bullet$  Al doilea sofer poate fi deblocat folosind functia  $\ddot{\bullet}$  din meniul aplicatiei.

Ambii soferi trebuie sa deschida functia ,,Deblocarea celui de-al doilea sofer" din meniul aplicatiei. Soferul principal trebuie sa scaneze cu telefonul lui, codul de bare generat de aplicatia de pe telefonul colegului din echipaj.

O sincronizare reusita a aplicatiilor celor doi soferi, permite ca ambii sa [Prelucreze comenzile](#page-2-0) in curs, prin intermediul aplicatiei.

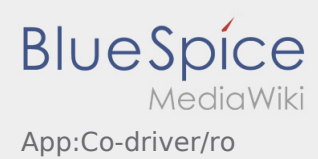

## <span id="page-2-0"></span>**E** Lista comenzilor

Lista comenzilor contine fiecare etapa prin care trece o comanda de transport, de la incarcare pana la descarcare.

Pentru a incepe prelucrarea comenzii de transport pe aplicatie, este necesar, ca toate comenzile din aceasta functie sa fie citite.

Prin rularea ecranului spre stanga sau spre dreapta, puteti vizualiza Meniul dorit.